# SDS100 SDS200 Remote Command Specification

Version 1.02 2023/12/22

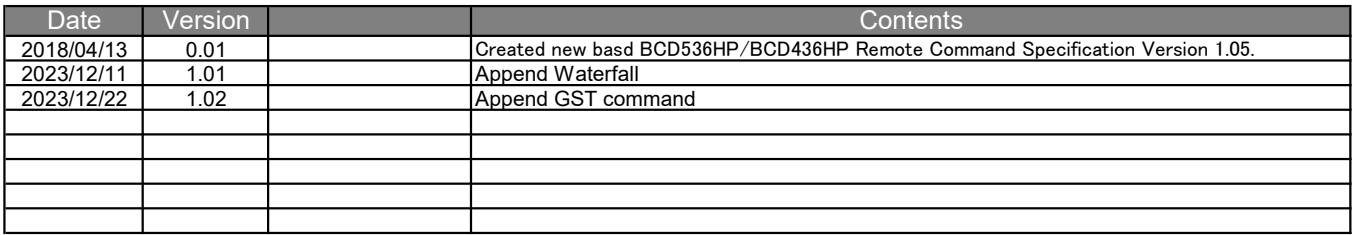

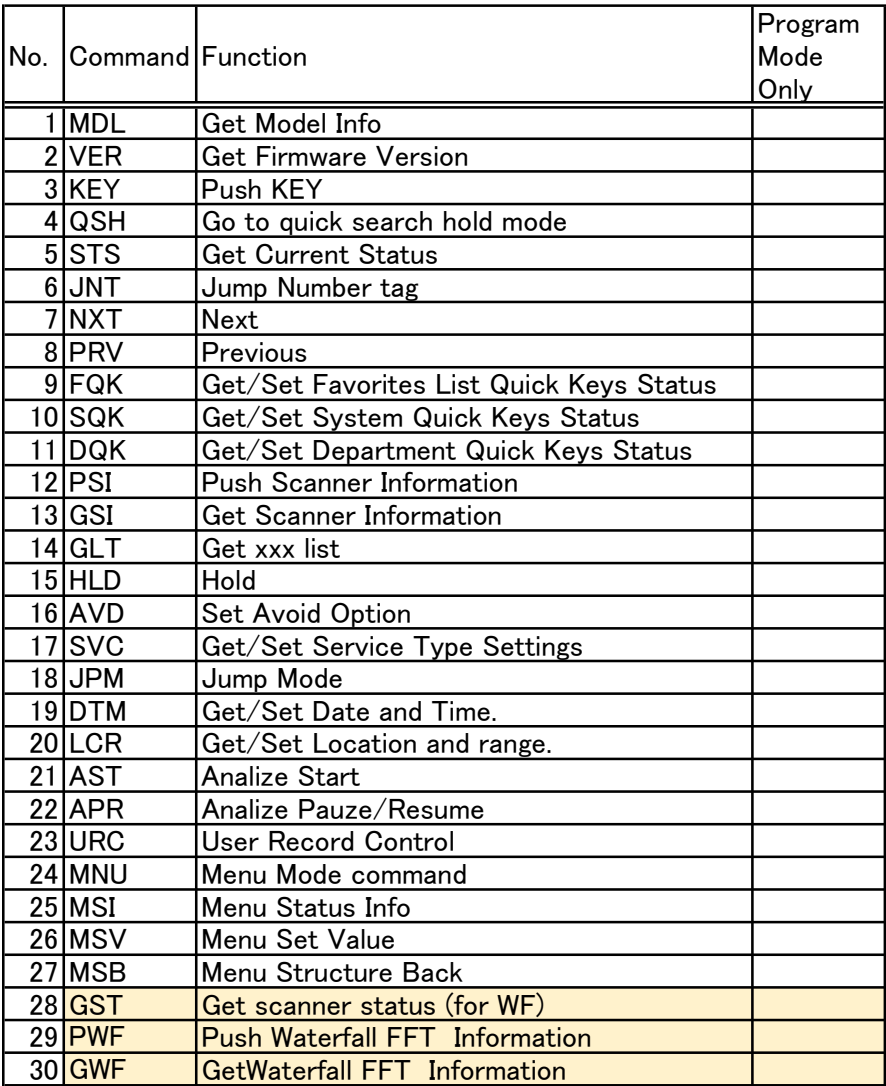

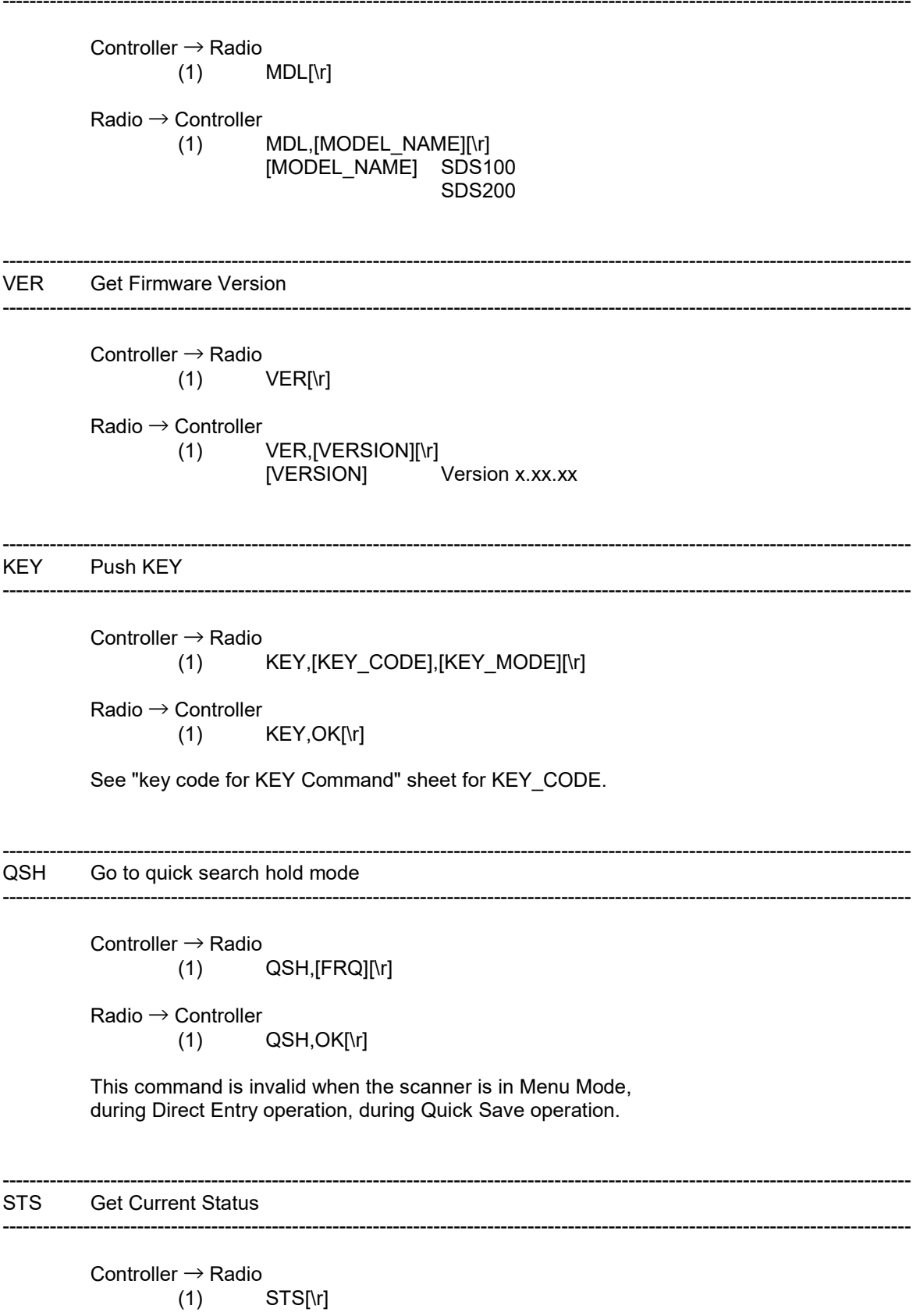

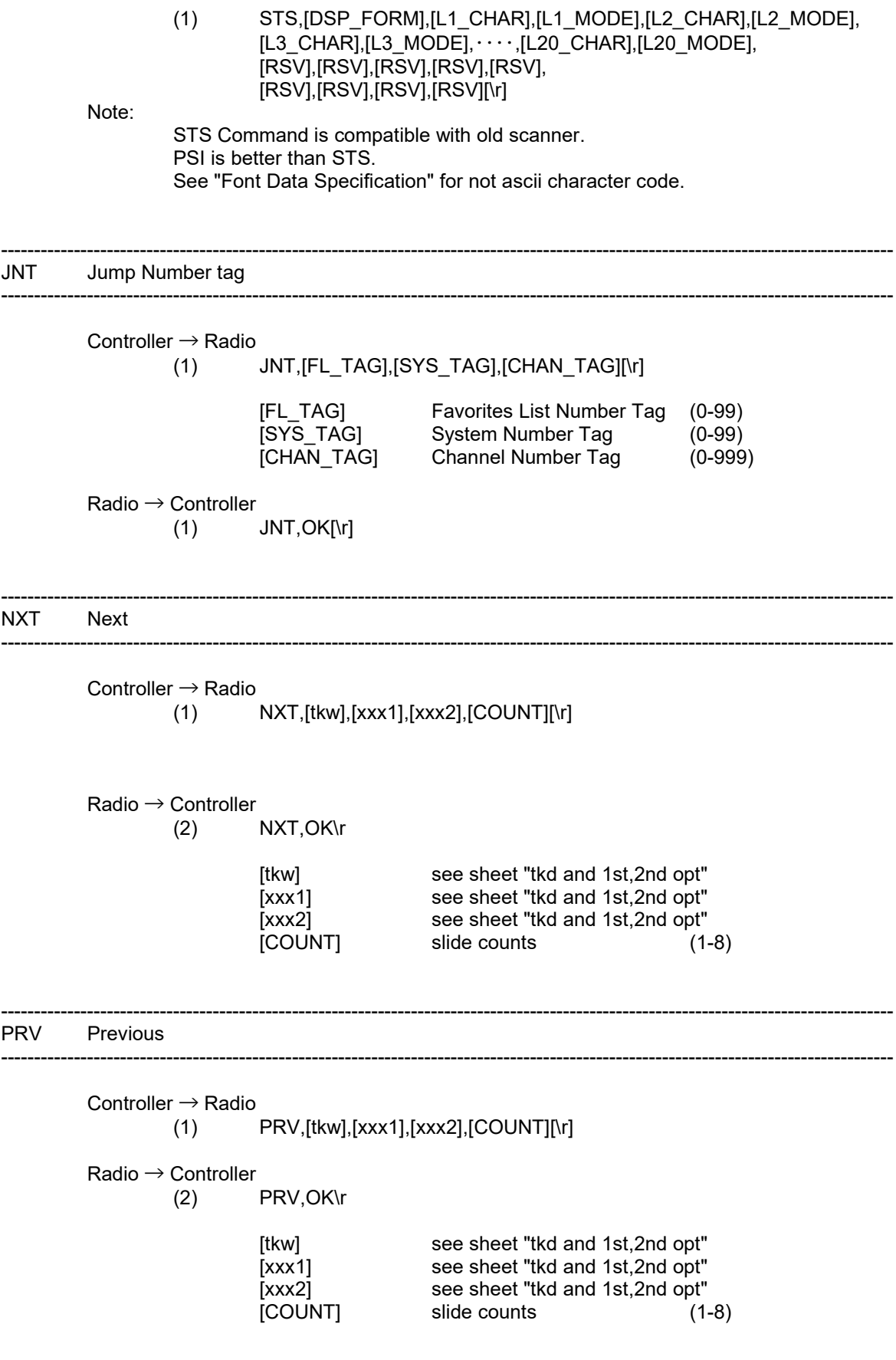

---------------------------------------------------------------------------------------------------------------------------------------

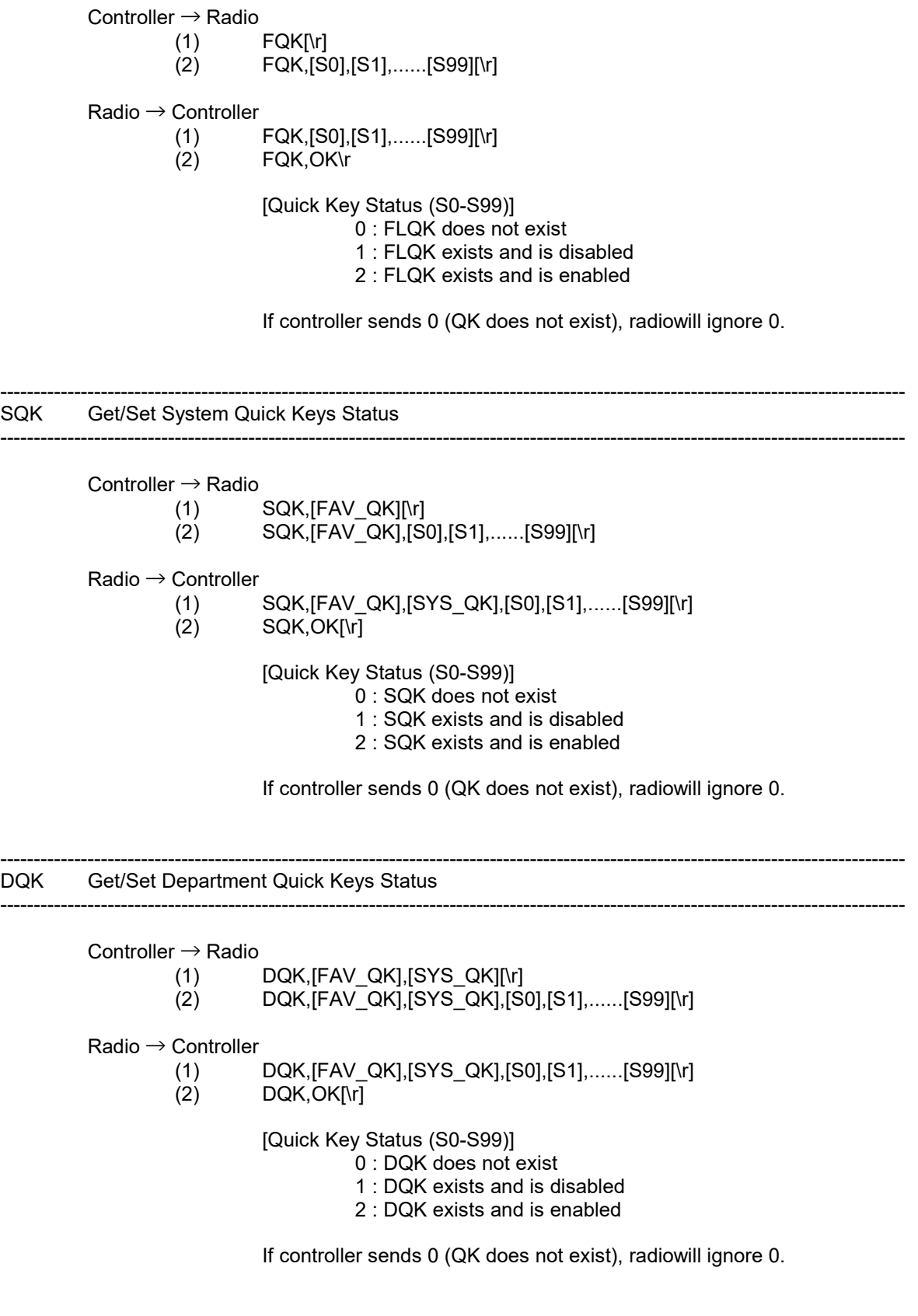

---------------------------------------------------------------------------------------------------------------------------------------

---------------------------------------------------------------------------------------------------------------------------------------

#### format will be XML. See PSI,GSI tab

GSI Get Scanner Information

---------------------------------------------------------------------------------------------------------------------------------------

---------------------------------------------------------------------------------------------------------------------------------------

---------------------------------------------------------------------------------------------------------------------------------------

---------------------------------------------------------------------------------------------------------------------------------------

---------------------------------------------------------------------------------------------------------------------------------------

---------------------------------------------------------------------------------------------------------------------------------------

---------------------------------------------------------------------------------------------------------------------------------------

---------------------------------------------------------------------------------------------------------------------------------------

---------------------------------------------------------------------------------------------------------------------------------------

format will be XML. See PSI,GSI tab

GLT Get xxx list

GLT is command which PC get xx list form scanner.

See "GLT command" sheet to detail.

#### HLD Hold

HLD is command to hold system, department, channel. It can't hold favorites list and site frequency.

> Controller  $\rightarrow$  Radio HLD,[tkw],[xxx1],[xxx2][\r] tkw: see sheet "tkd and 1st,2nd opt" xxx1 see sheet "tkd and 1st,2nd opt" xxx2 see sheet "tkd and 1st,2nd opt"

Radio → Controller HLD,OK[\r]

AVD Set Avoid Option

AVD is command to avoid or unavoid. It can't avoid favorites list and site frequency.

> Controller  $\rightarrow$  Radio AVD,[tkw],[xxx1],[xxx2][STATUS][\r] tkw: see sheet "tkd and 1st,2nd opt" xxx1 see sheet "tkd and 1st,2nd opt" xxx2 see sheet "tkd and 1st,2nd opt" [STATUS 1: Permanent Avoid 2:Temporary Avoid 3:Stop Avoiding Radio → Controller AVD,OK[\r]

---------------------------------------------------------------------------------------------------------------------------------------

--------------------------------------------------------------------------------------------------------------------------------------- SVC Get/Set Service Type Settings

Controller  $\rightarrow$  Radio (1) SVC[\r]<br>(2) SVC,[P (2) SVC,[PST1],[PST2],...,[PST37],[CST1],...,[CST10][\r] Radio → Controller (1) SVC,[PST1],[PST2],...,[PST37],[CST1],...,[CST10][\r] SVC,OK[\r] [PSTx] 0: Off (Not Scan) 1: On (Scan) ---------------------------------------------------------------------------------------------------- JPM Jump Mode ----------------------------------------------------------------------------------------------------

Controller  $\rightarrow$  Radio

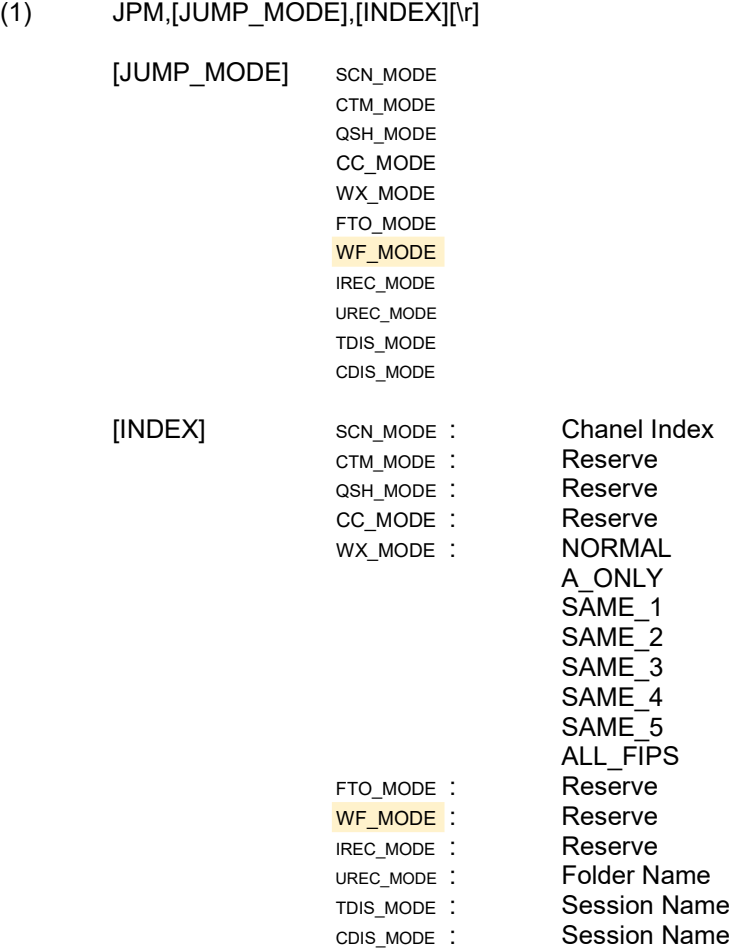

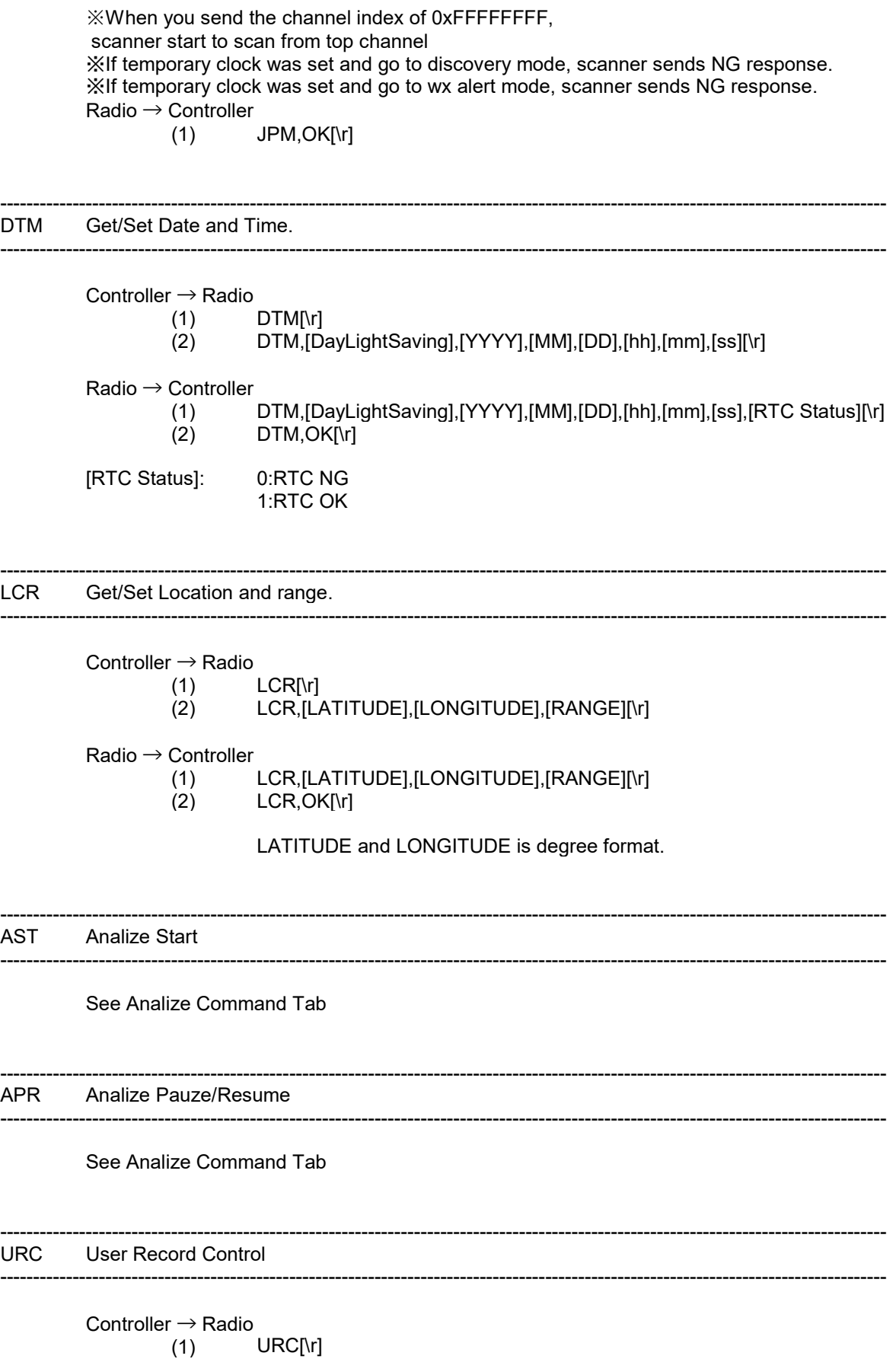

#### (2) URC,[STATUS][\r]

Radio → Controller  $(1)$  URC,  $[STATUS][\n<sub>1</sub>](2)$  URC,  $OK[\n<sub>1</sub>](1)$ URC, OK[\r] URC,ERR,[ERROR CODE][\r]

> [ERROR CODE] : 0001: FILE ACCESS ERROR 0002: LOW BATTERY 0003: SESSION OVER LIMIT 0004: RTC LOST

[STATUS] : 0:Stop, 1:Start

--------------------------------------------------------------------------------------------------------------------------------------- MNU Menu Mode

---------------------------------------------------------------------------------------------------------------------------------------

Controller → Radio

(1) MNU,[MENU\_ID],[INDEX][\r]

Radio → Controller

$$
(1) \qquad \text{MNU}, \text{OK}[\text{lr}]
$$

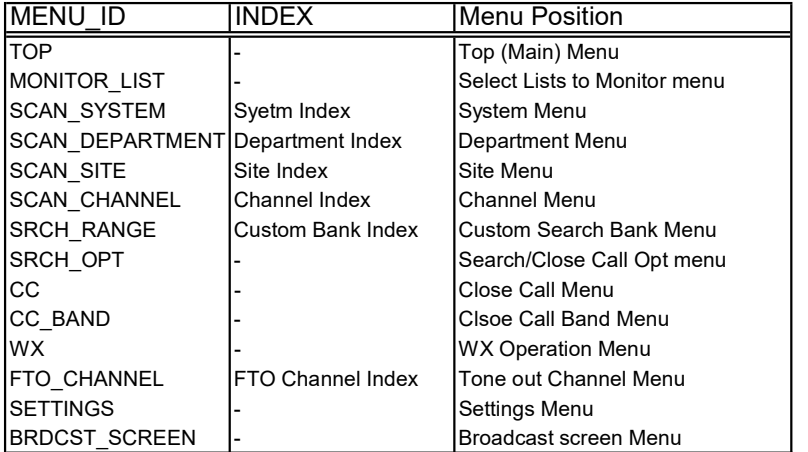

---------------------------------------------------------------------------------------------------------------------------------------

#### ---------------------------------------------------------------------------------------------------- MSI Menu Status Info

Controller  $\rightarrow$  Radio  $(1)$  MSI $[\rceil]$ Radio → Controller (1) MSI,<XML>,[\r] <?xml version="1.0" encoding="utf-8"?>[\r] <MSI Name=" Title " Index="xxxxxx" >[\r] : : </MSI>[\r]

format is XML. See sheet MSI tab

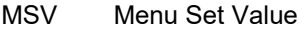

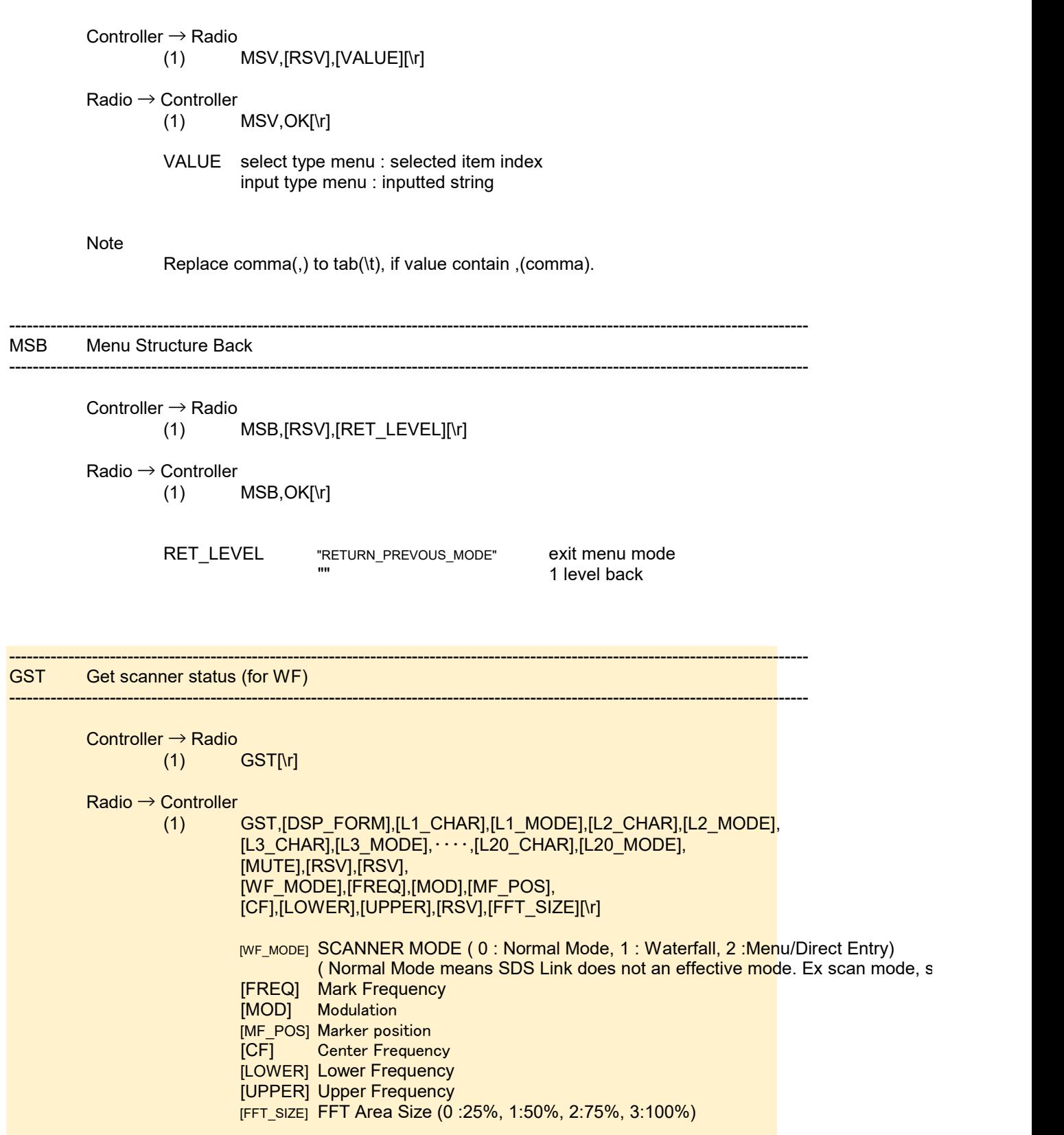

---------------------------------------------------------------------------------------------------------------------------------------

---------------------------------------------------------------------------------------------------------------------------------------

#### if Lx\_CHAR or Lx\_MODE is all ' '(0x20), it will be convertered "". if Lx\_CHAR has "," (comma), "," (comma) will be changed "\t".

PWF Push Waterfall FFT Information

Controller → Device (1) PWF,[FFT\_TYPE],[ON/OFF][\r]

Device → Controller

(1) PWF,[DATA1],[DATA2], $\cdots$ ,[DATA\_n],[\r]

---------------------------------------------------------------------------------------------------------------------------------------

---------------------------------------------------------------------------------------------------------------------------------------

[FFT\_TYPE]

1 Dispalyed FFT (240)

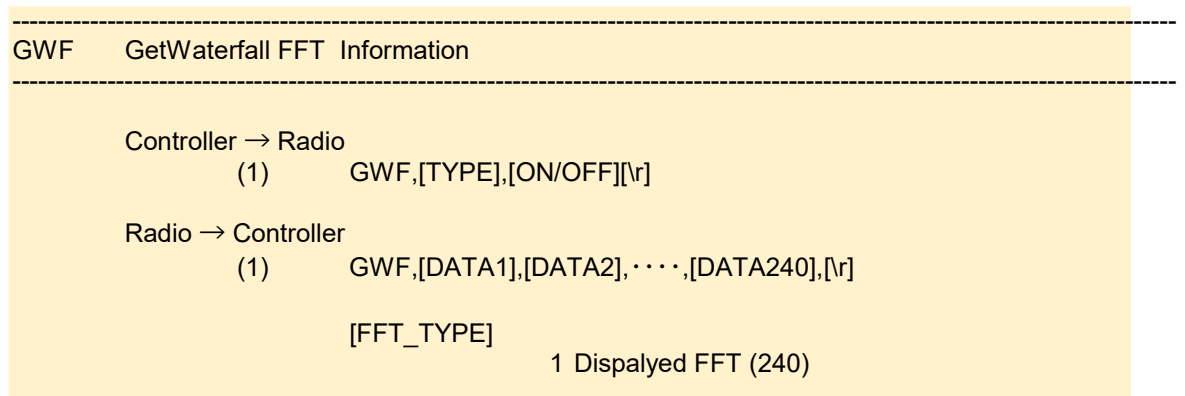

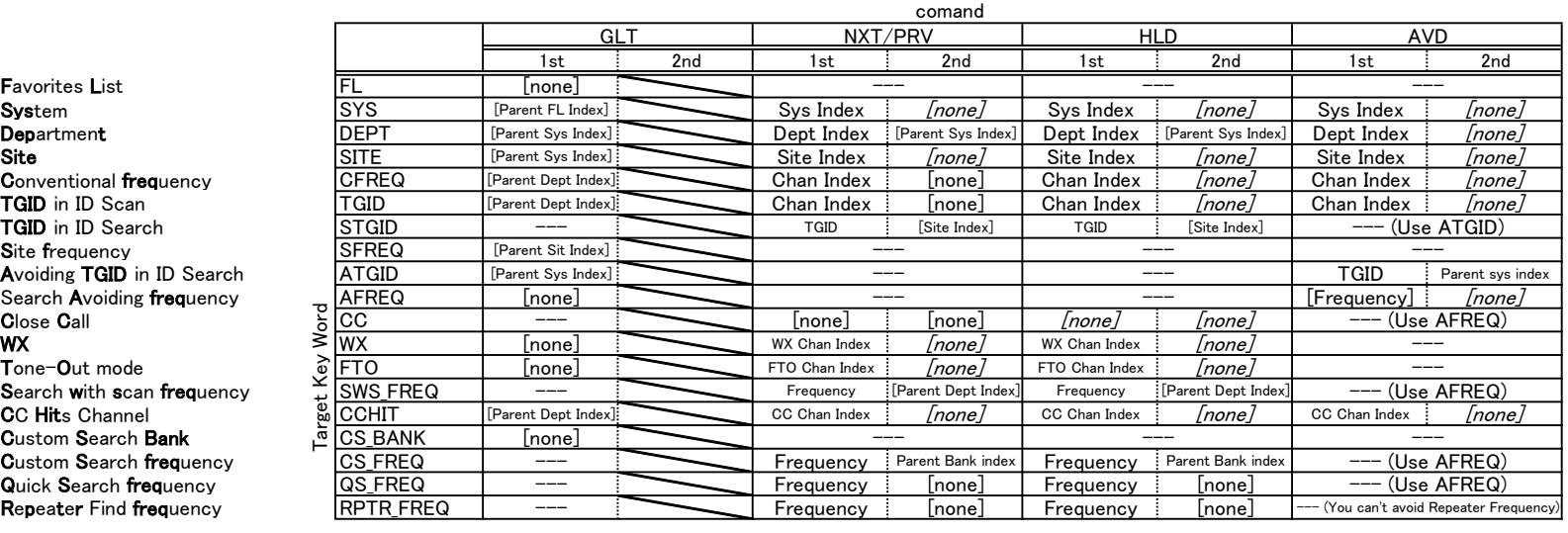

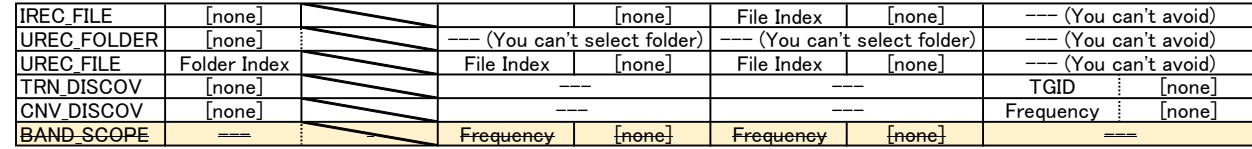

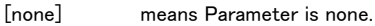

#### '--- means invarild command

Note 1 If you want ot avoid 406.0MHz in Quick Search mode,<br>
"AVD, AFREQ, 4060000, 1¥r" is right.  $\sqrt{\text{AVD}}$ , **AFREQ**, 4060000, 1¥r $\sqrt{\text{AVD}}$  is right.<br>"AVD, **QS FREQ**, 4060000, 1¥r" is bad command.  $"$ AVD, QS\_FREQ, 4060000,, 1¥r"

Note 2 If App sends "HLD", "NXT" or "PRV"in Repeater Find mod, the scanner cancels Repeater Find mod and returns to previous mode(Custom Search/Quick Search/ Close Call)

Note 3 "Unkown" department in ID Search is virtual department. You can hold, next and previous "Unkown" department but can't avoid it. "Unkown" department needs parent system index. Another department doesn't need parent system index. Both is OK that you set blank or system index for 2nd parameter.

#### GLT is command which PC get xx list form scanner.

#### Controller  $\rightarrow$  Radio

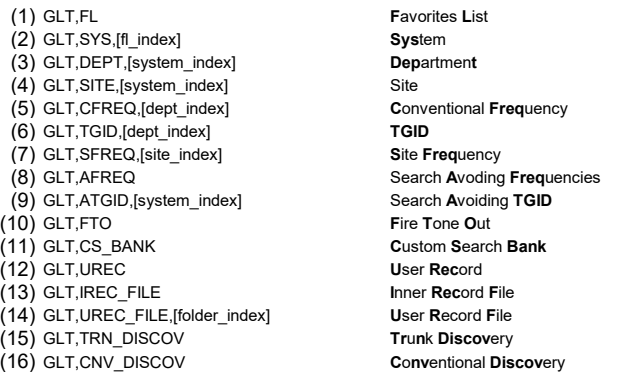

#### Radio → Controller

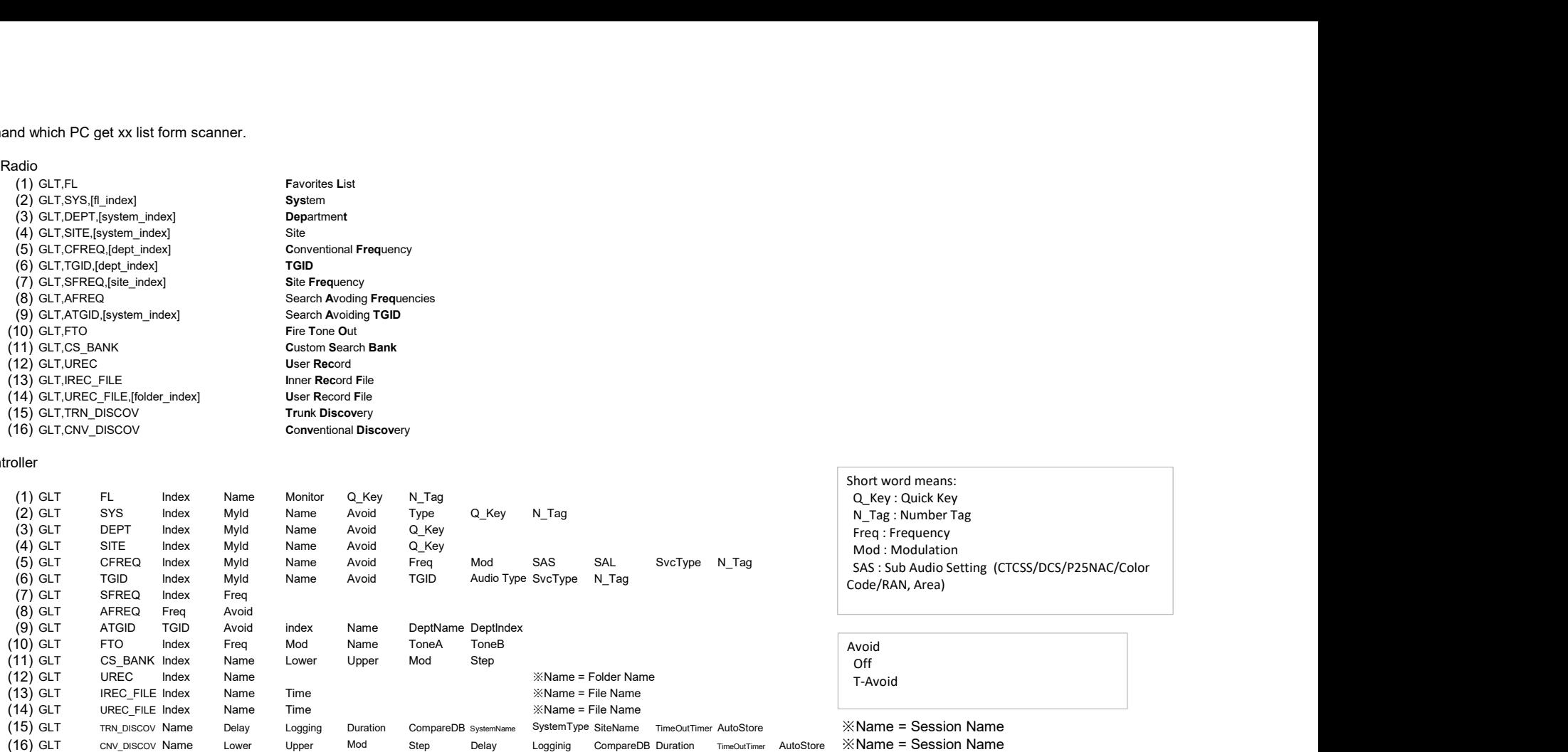

The Index is kind of handle. PC uses index to Hold and Avoid. MyId is like RRDB ID.

format will be XML.

ex<br>GLT,FL¥r<br>GLT,<XML>,¥r <?xml version="1.0" encoding="utf-8"?>¥r <GLT>\r<br><FL Index="0" Name="Favorites List 1" Monitor="On" Q\_Key="1" N\_Tag="None" />\r<br><FL Index="1" Name="Favorites List 2" Monitor="On" Q\_Key="2" N\_Tag="2" />\r<br><FL Index="2" Name="Favorites List 3" Monitor="Off" Q\_Key=" PC/Tablet App need scanner internal information to show.

If the scanner recvies GSI command, it will send scanner internal information. Scaner internal information is like XML.

If the scanner receive PSI command, it outputs information periodically. User can change interval by parameter.

```
[ Ex .scan mode ]
<?xml version="1.0" encoding="utf-8"?>
<ScannerInfo Mode="Trunk Scan Hold" V_Screen="trunk_scan">
     <MonitorList Name="Full Database" Index="4294967295" ListType="FullDb" Q_Key="None" N_Tag="None" DB_Counter="3" /><br><System Name="Calcasieu" Index="283" Avoid="Off" SystemType="Conventional" Q_Key="None" N_Tag="None" Hold="
     <Department Name="Calcasieu Parish - Parish Fire &amp; Medical" Index="286" Avoid="Off" Q_Key="None" Hold="Off" />
     <ConvFrequency Name="DeQuincy Fire Department" Index="290" Avoid="Off" Freq=" 154.4150MHz" 
          Mod="NFM" N_Tag="None" Hold="On" SvcType="Fire Dispatch" P_Ch="Off" SAS="All" SAD="None" LVL="0" IFX="Off" />
     \triangleAGC A_AGC="Off" D_AGC="Off" \triangleright<DualWatch PRI="Off" CC="Off" WX="Off" />
     <Property 
                VOL="0" SQL="9" Sig="0"
                WiFi="3" Att="Off" Rec="Off"
                KeyLock="Off" P25Status="None"
                Mute="Mute" Backlight="100"
                Rssi="0.377"
     />
     <ViewDescription>
          <InfoArea1 Text="F0:01234-6*789" />
          <InfoArea2 Text="S3:01234-6*---" />
          <PopupScreen Text="Quick Save?\n"/>
     \langle/ViewDescription\rangleSystem xxxxxx
               Department xxxxxx
               Channel xxxxxx
```
see PSI, GSI Elemen PSI, GSI Attribute Attribute (ViewDescription)

#### All mode Elements

ScannerInfo Property AGC DispFormat ViewDescription (when the radio is wiewing override area )  $($ when the radio is in REPLAY mode $)$ 

ScannerInfo is the root node.

#### Depend on mode elements

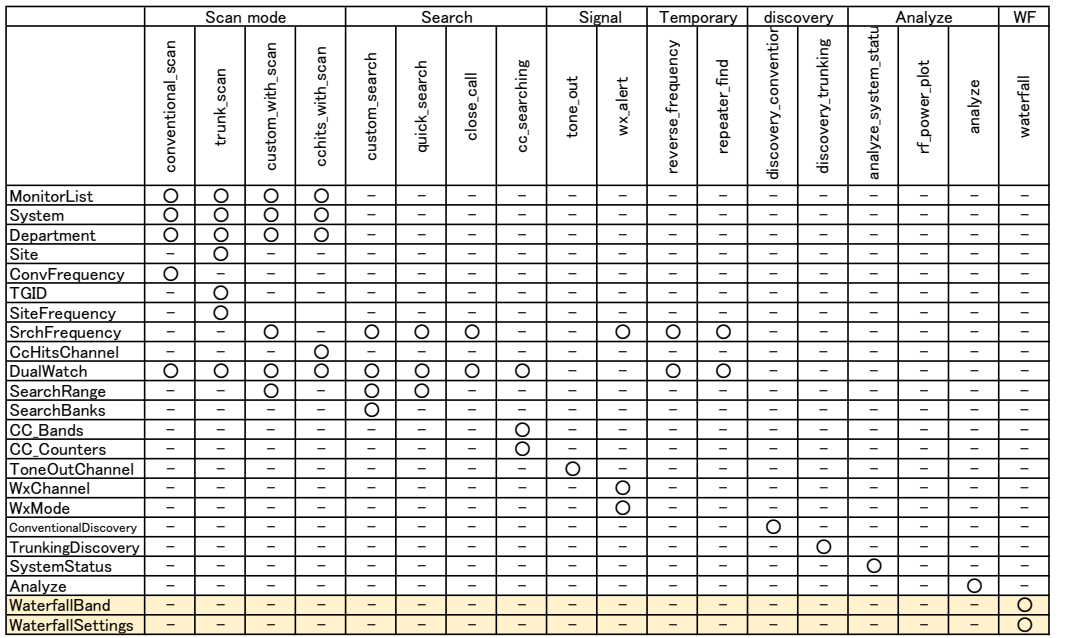

#### Elements in ViewDescription

InfoArea1 InfoArea2 OverWrite PopupScreen **PlainText** 

#### Elements in ReplayDescription

File ReplayMode

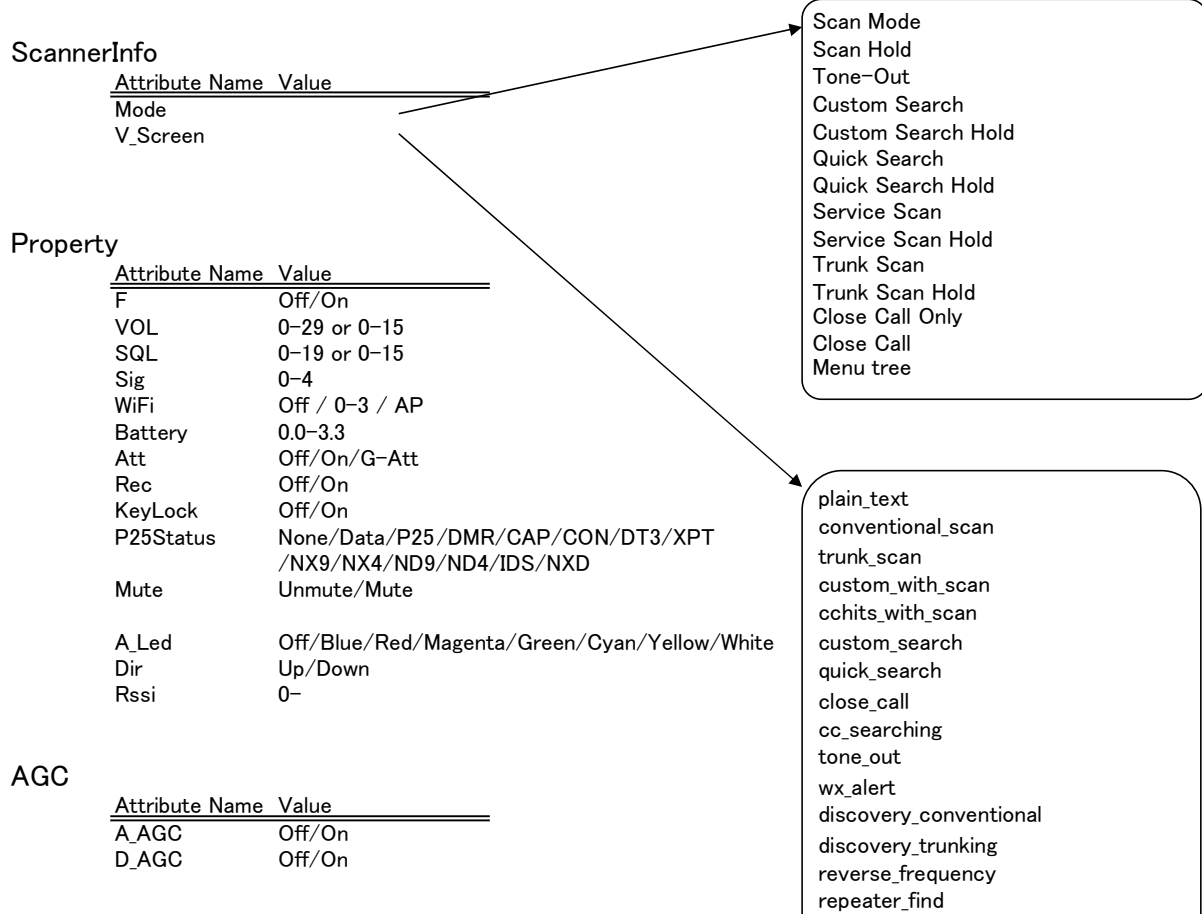

direct\_entry menu\_selection menu\_input

analyze

analyze\_system\_status

#### DualWatch

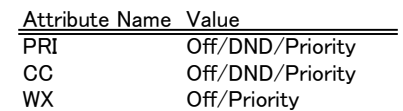

#### MonitorList

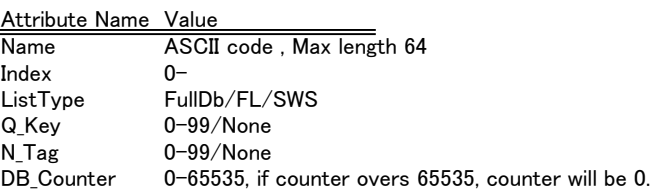

#### System

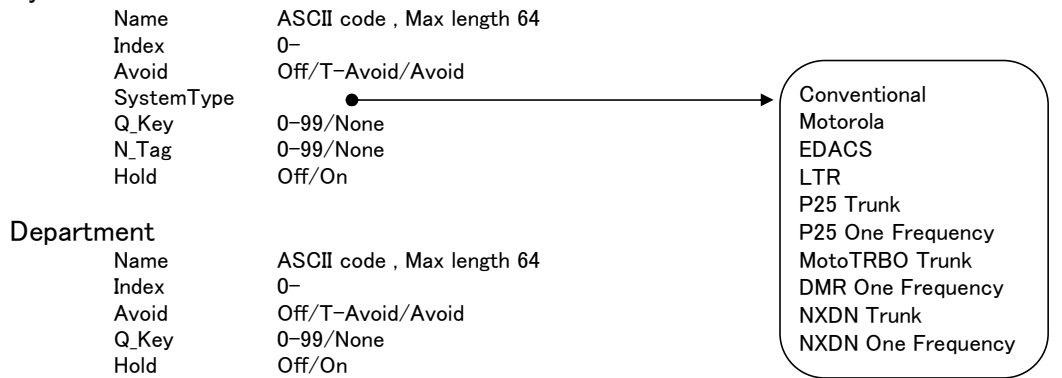

Site

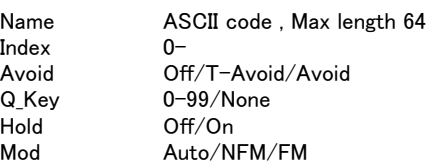

#### **ConvFrequency**

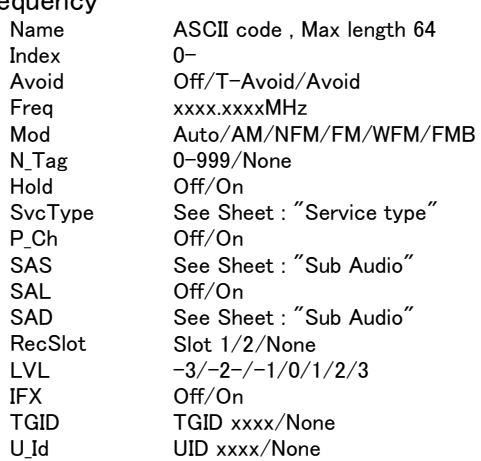

#### TGID

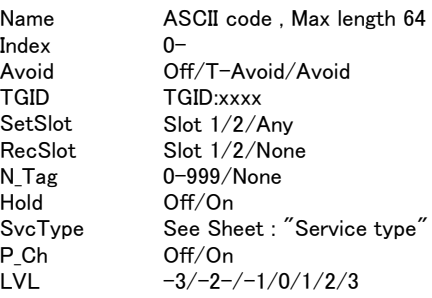

#### **SiteFrequency**

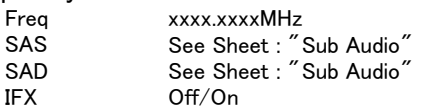

#### **SearchBanks**

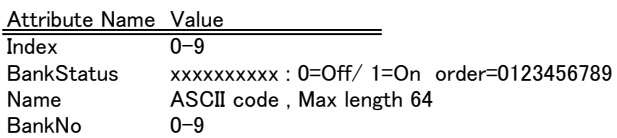

#### CC\_Bands

Attribute Name Value BandStatus xxxxxxx : 0=Off/ 1=On order=0123456

#### **SrchFrequency**

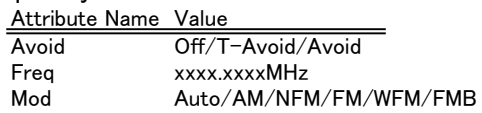

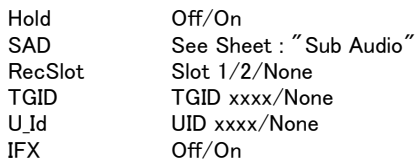

#### **CcHitsChannel**

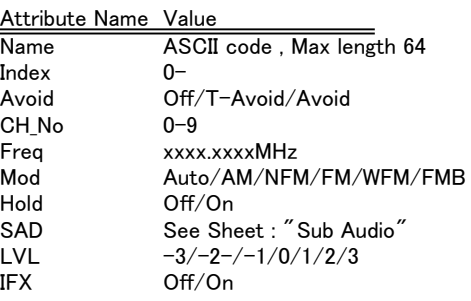

# SearchRange<br>Lower<br>Upper

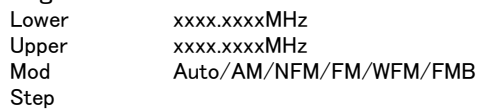

#### ToneOutChannel

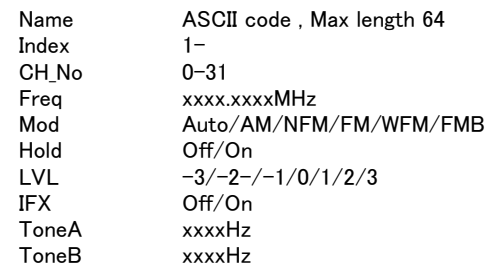

#### WxMode

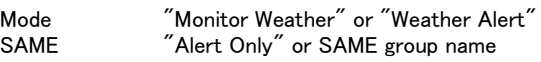

#### WxChannel

Mode<br>SAME

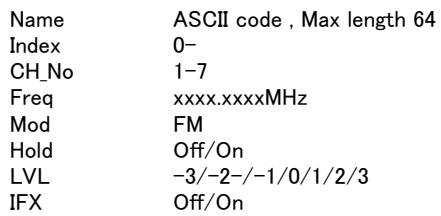

#### ConventionalDiscovery

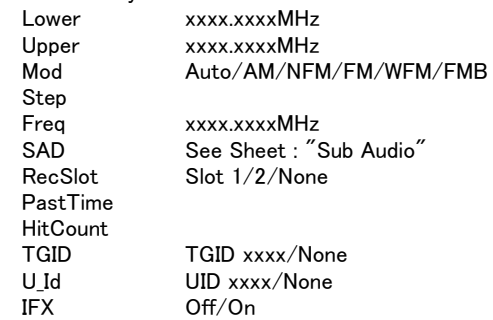

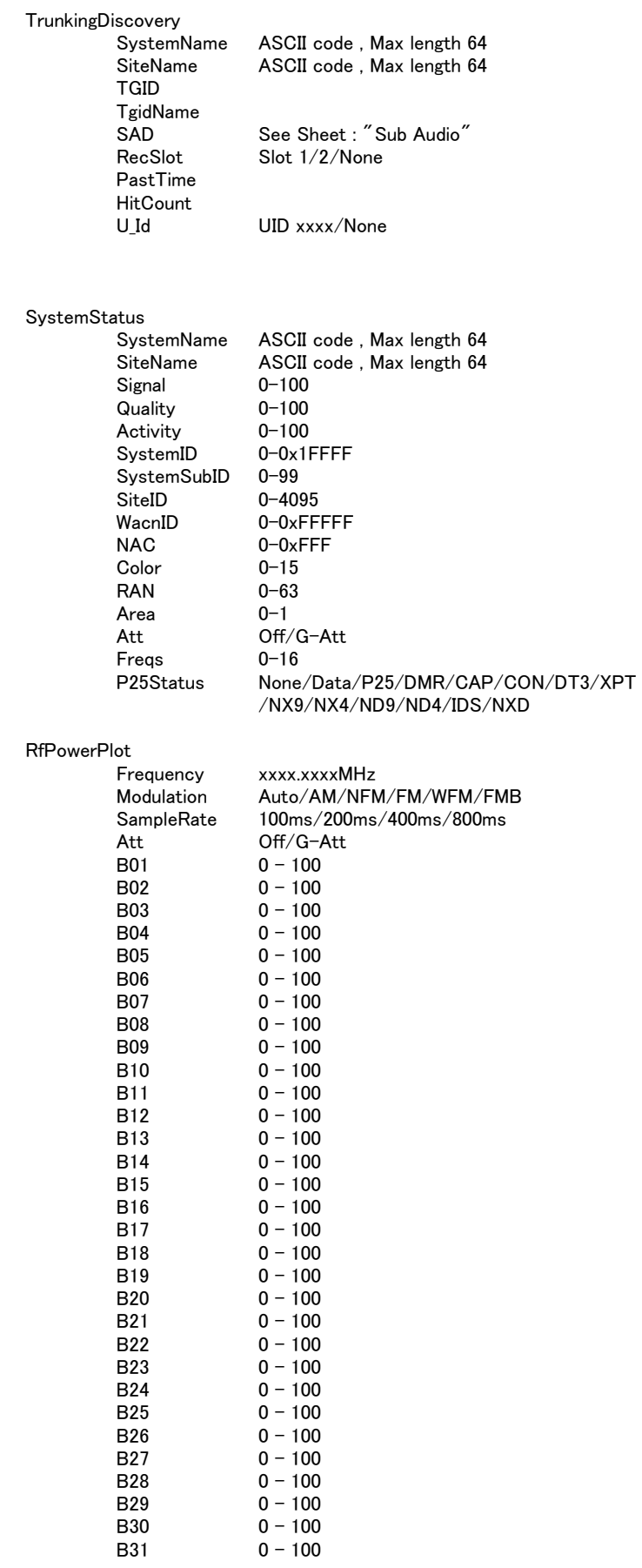

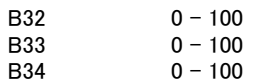

#### Analyze

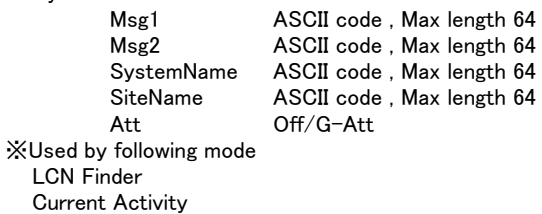

LCN Monitor Activity Log

#### WaterfallBand

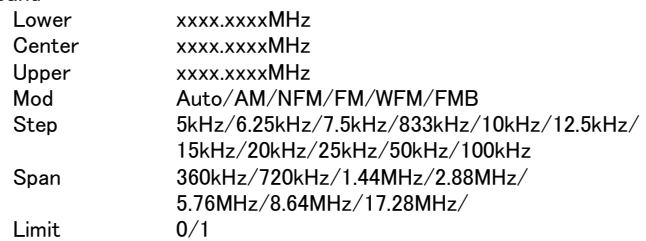

#### WaterfallSettings

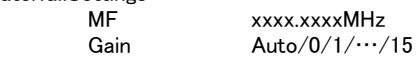

#### <<Info Area and Override>>

Scanner has special view area on main screen. Info Area 1 and Info Area 2 are diplayed Quick keys status in scan mode or Banks status in custum search mode.

Over Write Area is displayed error message or scanning message on channel name area.

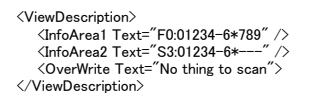

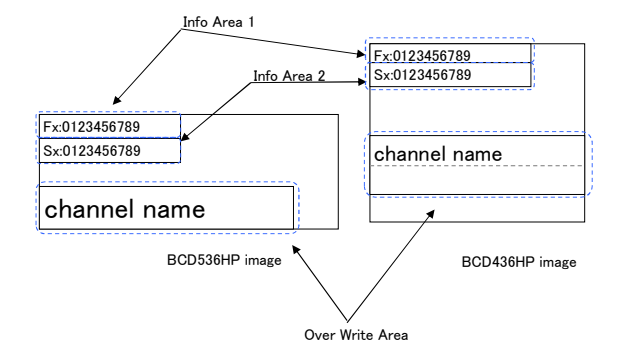

#### Popup Screen>>

Scanner has popup screen. It shows temporary view for 1-2 seconds. The popup screen is shown on main screen.

```
It is like toaster in Android OS.
```

```
<ViewDescription>
<PopupScreen Text="Global ATT\nOn"/>
</ViewDescription>
```
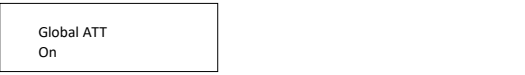

Popup screen has a few buttons.

Ch<sub>i</sub>

This popup screen is not cleared automatically. Scanner waits pressed button by user.

It is like Dialog box.

```
<ViewDescription>
     <PopupScreen Text="USB Cable Detected&#xD;
            Select USB mod<u>e&#xD;&#xD;Mass_S</u>torage=&quot;E&quot; / Serial Port=&quot;&quot;″><br><Button Text=<sup>"</sup>&quot;E&quot; (Yes)" KeyCode⊨"." / ><br><Button Text=""." (No)" KeyCode="." / >
     </PopupScreen>
                       System USB Cable Detected the state of the state of the state of the state of the state of the state of the state of the state of the state of the state of the state of the state of the state of the state of the state of t
                       \overline{\mathsf{Dep}}Select USB mode Mass Storage="E" / Serial Port="."
```
In this case Popup screen has 2 buttons.

If 'E' (Yes) button is pressed, App shoud send "KEY,E,P". E is KeyCode.

'E' (Yes) '.' (No)

#### <<PlainText view>>

Plain Text view is kind of view mode in main screen.

```
ex.
<ViewDescription>
              <PlainText Text="Copyright 2014"/>
<PlainText Text="Uniden America Corp."/>
<PlainText Text="All Rights Reserved."/>
<PlainText Text=""/>
     \langle/ViewDescription\rangle
```
## << ReplayDescription >>

 <ReplayDescription> <File Index="2" /> <ReplayMode Mode="USER\_REC" />  $\langle$ /ReplayDescription $\rangle$ 

## Basic Rule for Response scanner information

#### MyId

The system, department, site and channel on Full Database have MyId. The system, department, site and channel copied form full database have MyId. But system, department, site and channel which user created don't have MyId.

MyId relates RadioReference ID.

ID is shown xxId=xx.

e.x.

CountyId=5 AgencyId=15

ID list

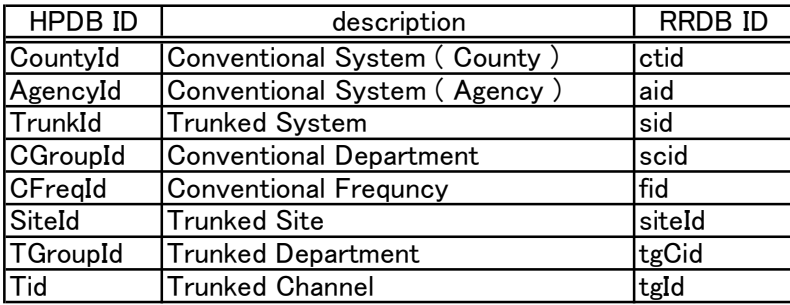

Note :

Search with Scan doesn't have MyId.

#### **Index**

The index will be used, when you hold or avoid system, department and channel. It is decided when data is downloaded to RAM. It is invalid if DB\_Counter differs.

#### Name

ASCII code (20h-7eh) Max Length 64 characters

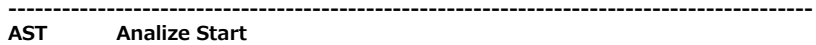

------------------------------------------------------------------------------------------

#### ■ Current Activity

#### Controller  $\rightarrow$  Radio

AST,CURRENT\_ACTIVITY,[Site Index]\r

#### Radio → Controller

format will be XML. Data is sent in 200ms interval

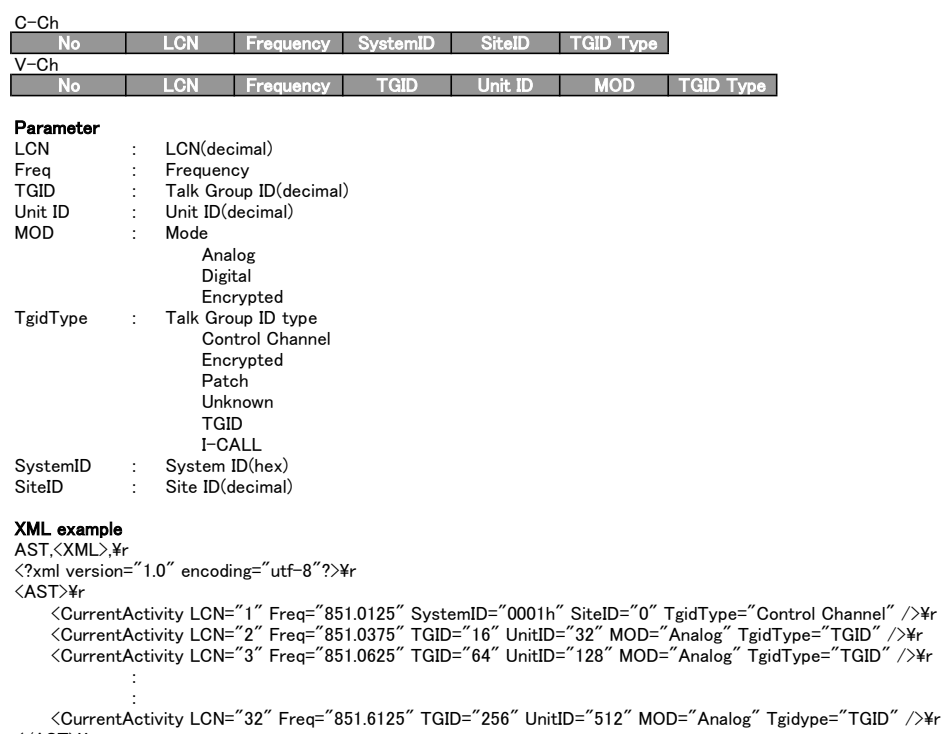

```
\langle/AST>¥r
```
※Before sending AST command, please go to Scan Mode to load the hpdb data

#### ■ LCN Monitor

## Controller → Radio<br>AST,LCN\_MONITOR,[Site Index]\r

#### Radio → Controller

format will be XML. Data is sent in 1s interval

No LCN Frequency Status

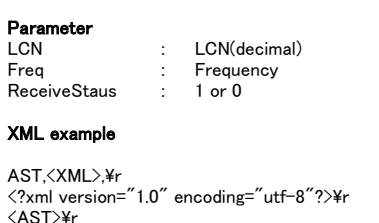

```
\begin{array}{c} \textsf{\footnotesize \textsf{(\AA ST)4r}}\\ \textsf{\footnotesize \textsf{(\LmMonitor LCN= "1" } Freq = "851.0125" ReceiveStaus="1" /}\textsf{\footnotesize \textsf{(\LmMonitor LCN= "2" } Freq = "851.0250" ReceiveStaus="0" } \textsf{\footnotesize \textsf{(\LmMonitor LCN= "3" } Freq = "851.0375" ReceiveStaus="0" } \textsf{\footnotesize \textsf{(\LmMonitor LCN= "4" } Freq = "851.0500" ReceiveStaus="0" } \textsf{\footnotesize \textsf{(\Lm:<br><LcnMonitor LCN="32" Freq = "851.4000" ReceiveStaus="0" />¥r
\langle/AST>¥r
```
※Before sending AST command, please go to Scan Mode to load the hpdb data

#### ■ Activity Log

※If temporary clock was set and go to activity log mode, scanner sends NG response.

Controller → Radio<br>AST,ACTIVITY\_LOG,[Site Index]\r

#### Radio → Controller

AST,ACTIVITY\_LOG,[Time],[Data],[Message],[Description]

#### Parameter

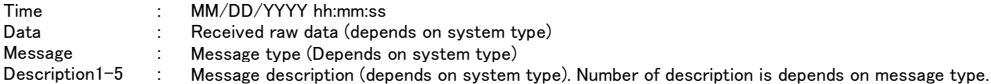

#### 【Motorola】

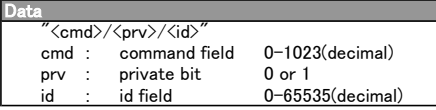

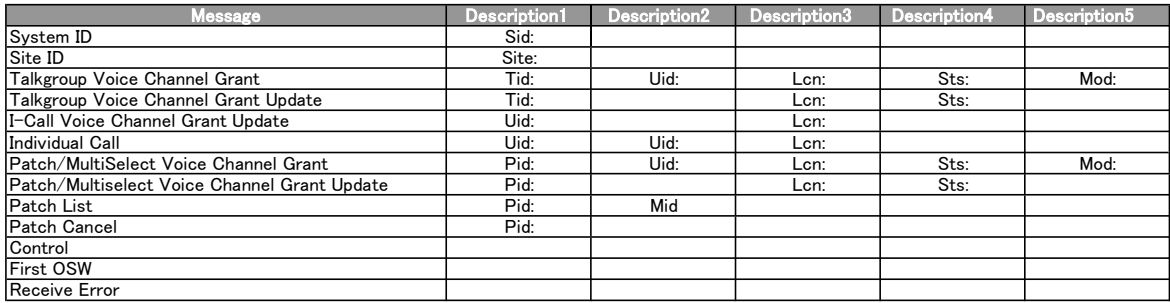

## **Description**<br>Sid: Sy

- Sid : System ID(hex)<br>Site : Site ID(decimal)
- Site : Site ID(decimal)<br>Tid : Talk Group ID(de
- Tid : Talk Group ID(decimal)<br>Uid : Unit ID(decimal)
- Uid : Unit ID(decimal)<br>Pid : Patch ID(decimal
- Pid : Patch ID(decimal)<br>Mid : Patch Member ID
- Mid : Patch Member ID (decimal)<br>Lcn : LCN(decimal)
- Lcn : LCN(decimal)<br>Sts : Status bit
	- Status bit
		- Normal Talkgroup All Talkgroup
		- **Emergency**
		-
		- Talkgroup Patch Emergency Patch
		-
		- Emergency Multi-Group Multi-Select
		- DES Encryption Talkgroup DES All Talkgroup
		-
		- DES Emergency DES Talkgroup Patch
		- DES Emergency Patch
		-
		- DES Emergency Multi-Group Multi-Select DES TG
- Mod : Modulation
	- Analog
		- Digital

#### 【P25 Standard】

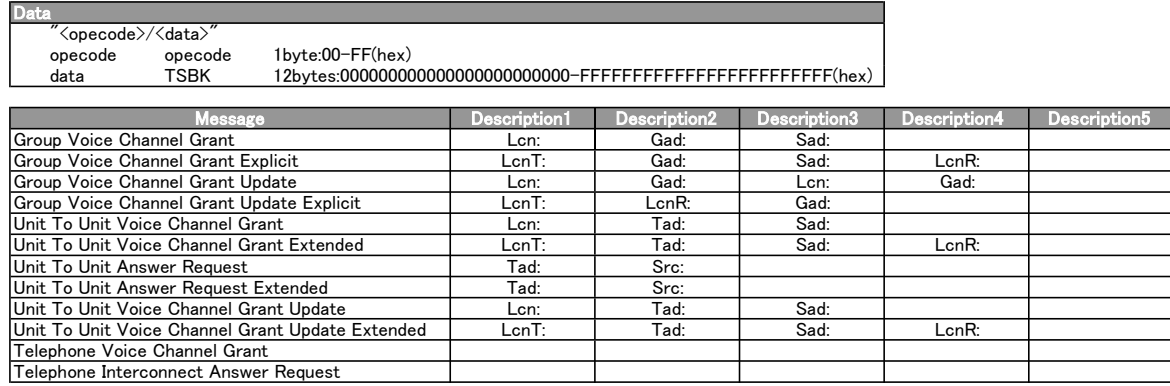

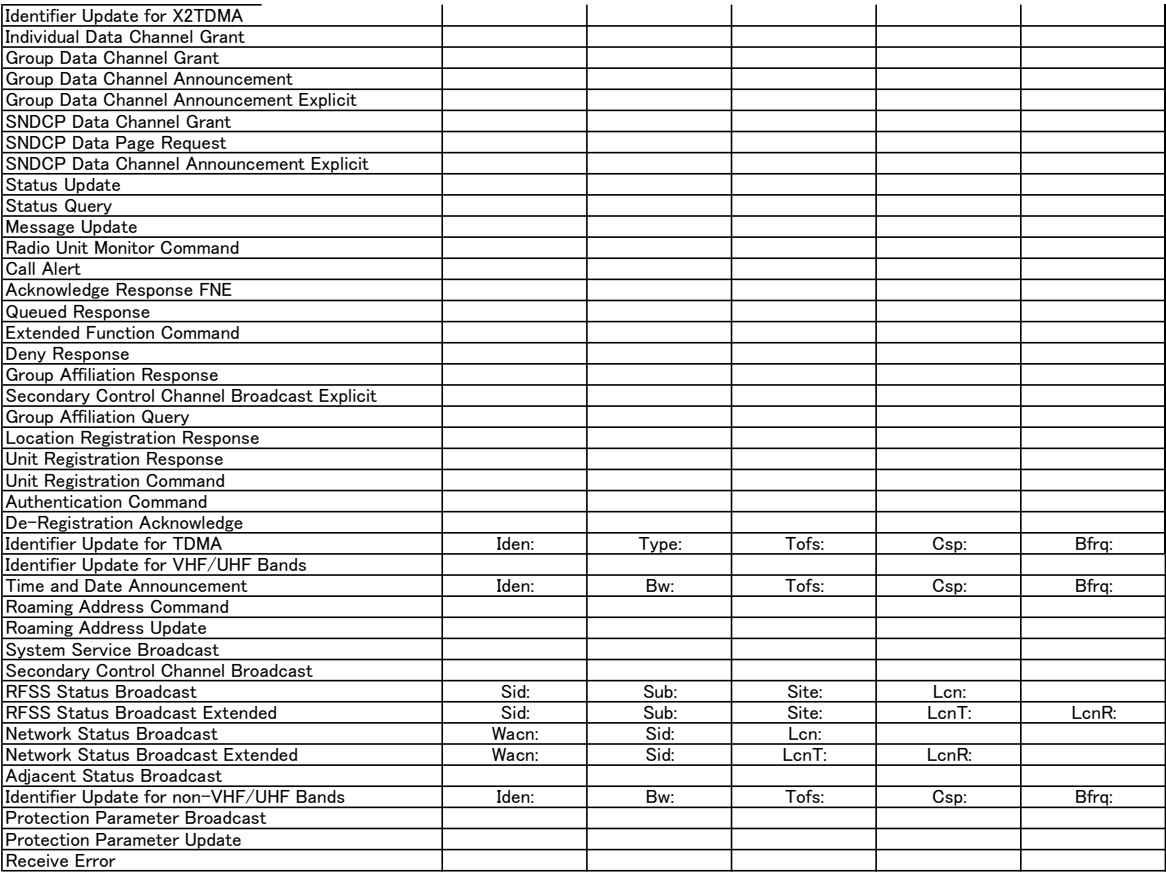

#### Description

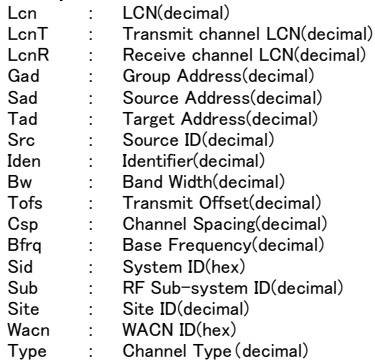

#### 【EDACS】

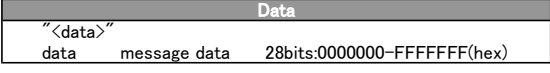

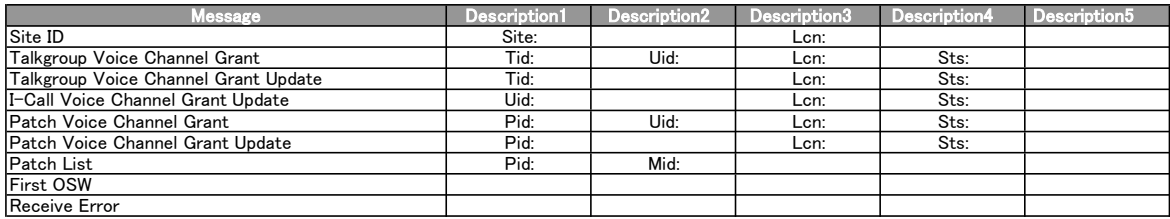

# **Description**<br>
Site :<br>
Tid :<br>
Uid :<br>
Pid :<br>
Mid :<br>
Len :<br>
Sts :

- Site : Site ID(decimal)<br>
Tid : Talk Group ID(decimal 1-2047: AFS, decimal 2048-65535: Decimal)<br>
Uid : Unit ID(decimal)<br>
Mid : Patch Member ID (decimal)<br>
Lcn : LCN(decimal)<br>
Lcn : LCN(decimal)<br>
Sts : Status bit
- 
- 
- 
- 
- 

Normal Talkgroup Talkgroup Patch Emergency Emergency Patch Digital Talkgroup Digital Patch Digital Emergency Digital Emergency Patch I-Call Digital I-Call

#### 【LTR】

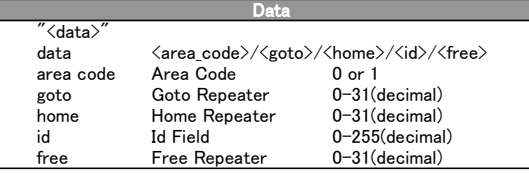

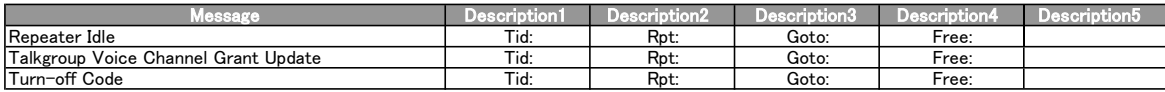

Tid : Talk Group ID (Area-Home-Id) Rpt : Transmitting Repeater Goto : Goto Repeater

Free : Free Repeater

#### 【DMR/MotoTRBO】

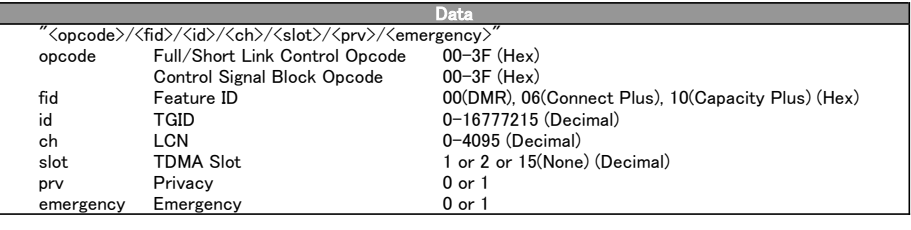

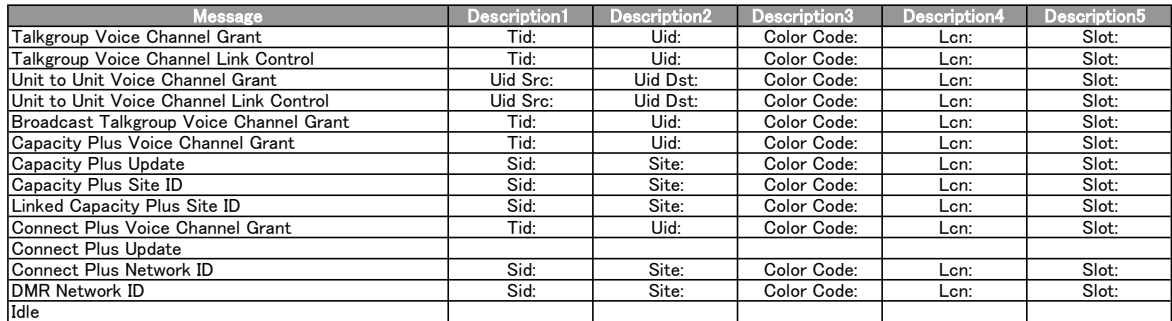

#### Description

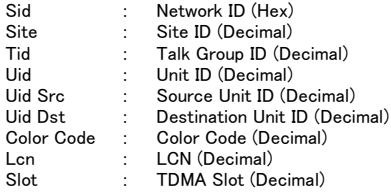

※Before sending AST command, please go to Scan Mode to load the hpdb data

#### 【NXDN】

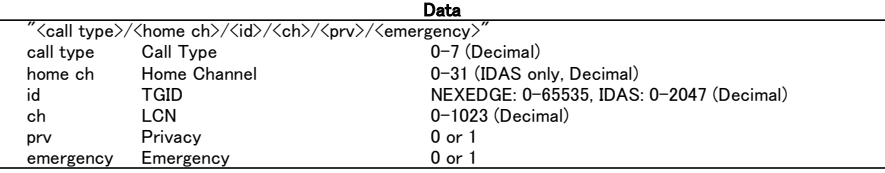

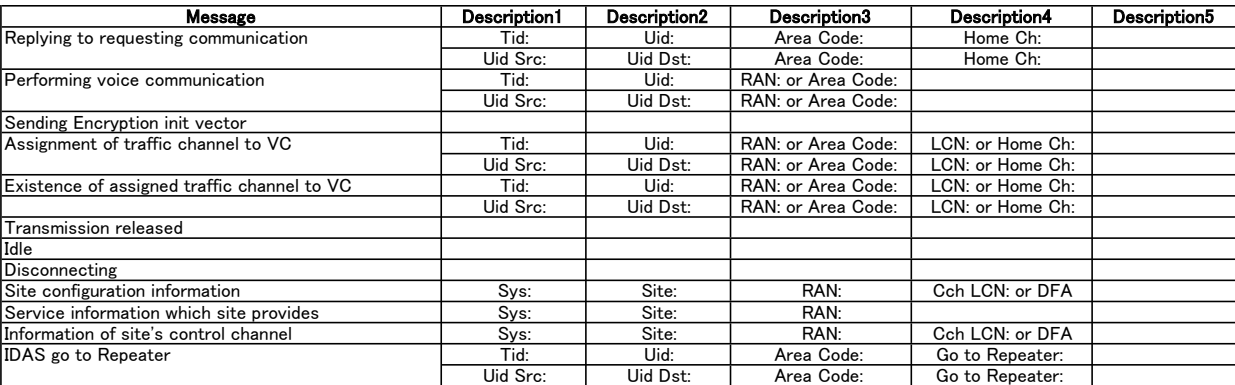

#### Description

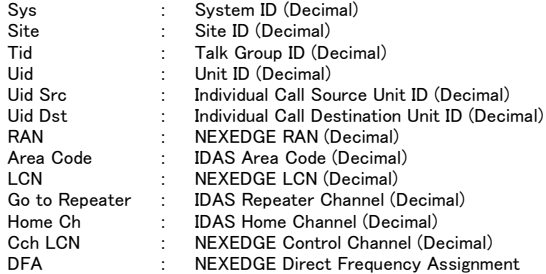

※Before sending AST command, please go to Scan Mode to load the hpdb data

#### ■ LCN Finder

Controller → Radio AST,LCN\_FINDER,[Site Index]\r

#### Radio → Controller

format will be XML. Data is sent in 500ms interval

#### Parameter

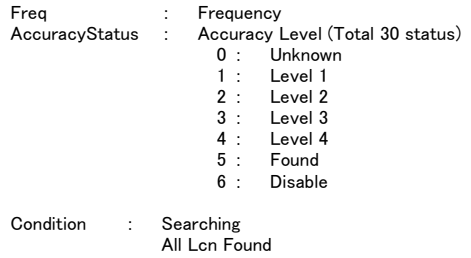

#### XML example

```
AST,<XML>,¥r<br><?xml version="1.0" encoding="utf-8"?>¥r
\langleAST\rangle¥r
          <LcnFinder Freq="851.0125" AccuracyStatus="566666666666666666666666666666"
<LcnFinder Freq="851.0375" AccuracyStatus="610000000000000000000000000000"
<LcnFinder Freq="851.0625" AccuracyStatus="603000000000000000000000000000"
```
<LcnFinder Freq="851.6125" AccuracyStatus="600000000000000000000000000000" <LcnFinder Condition="Searching"/>

 $\langle$ /AST>¥r

※Before sending AST command, please go to Scan Mode to load the hpdb data

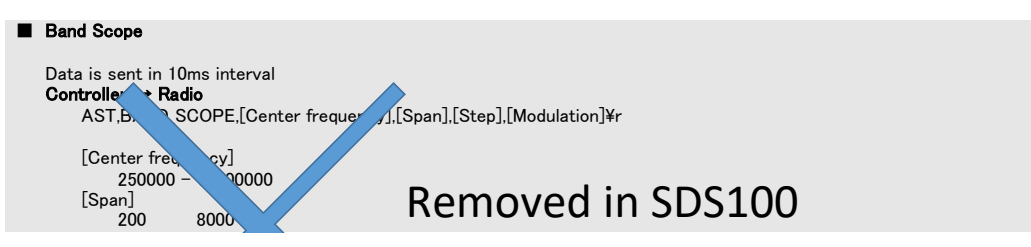

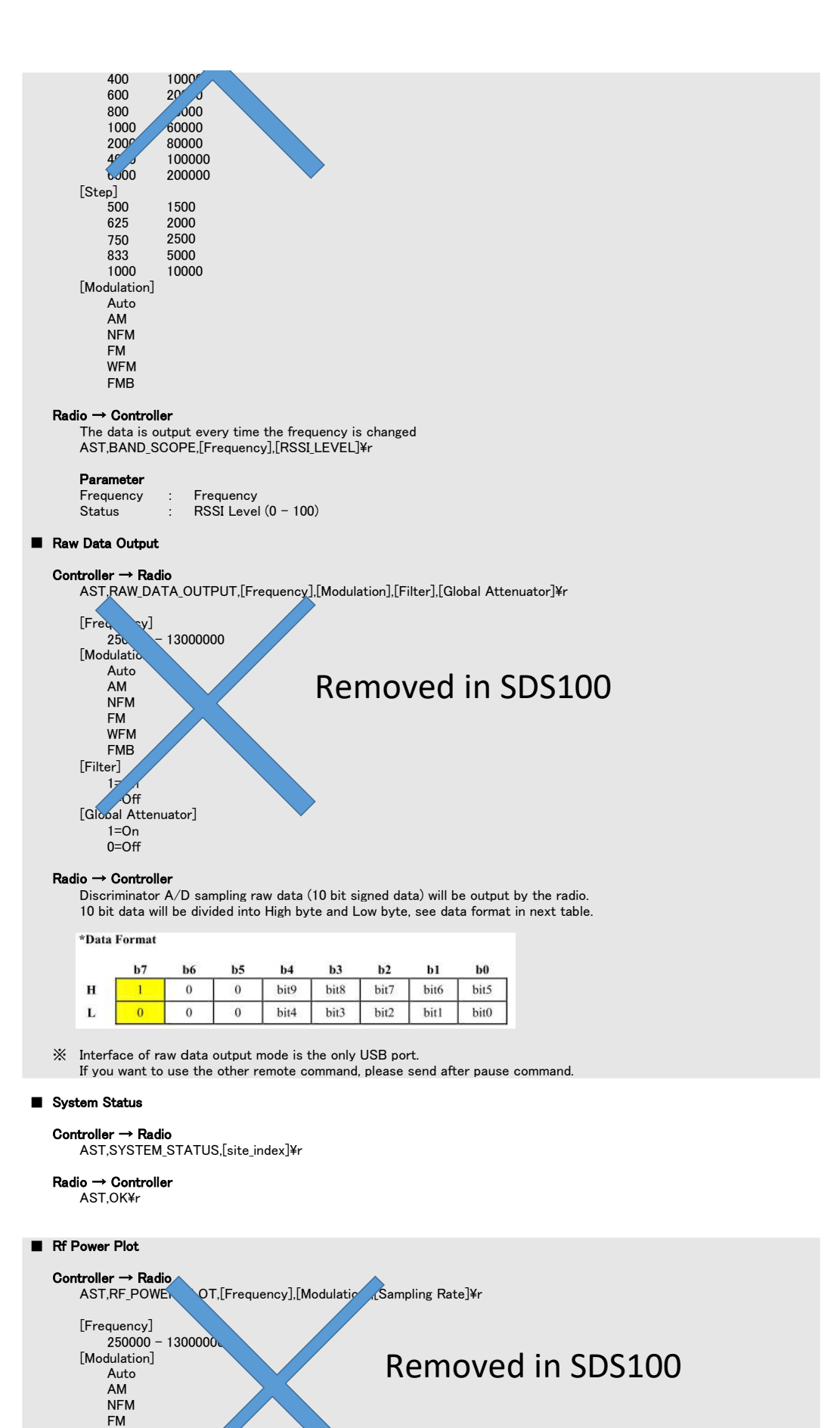

WFM

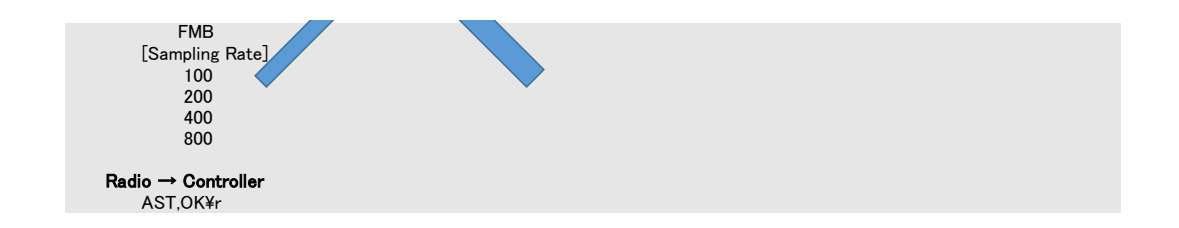

#### ------------------------------------------------------------------------------------------ Analize Pauze/Resume

------------------------------------------------------------------------------------------

**Controller → Radio**<br>APR,[Analize Mode]¥r

**Parameter**<br>Analize Mode **:** Analize Mode : SYSTEM\_STATUS<br>
RF\_POWER\_PLOT<br>
CURRENT\_ACTIVITY<br>
LCN\_MONITOR<br>
ACTIVITY\_LOG<br>
ACTIVITY\_LOG<br>
RAW\_DATA\_OUTPUT

#### **Radio → Controller**<br>APR,OK¥r

#### MSI

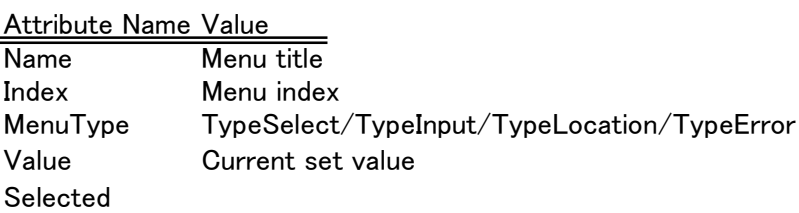

#### MenuItem

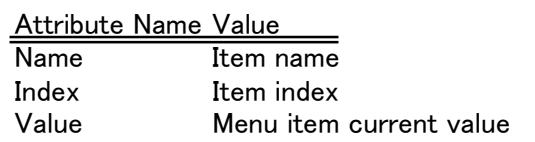

#### MenuInput

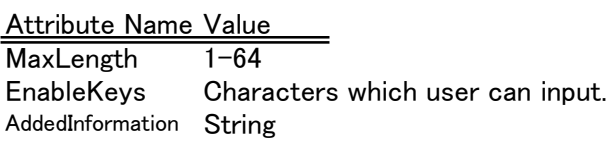

#### MenuLocation

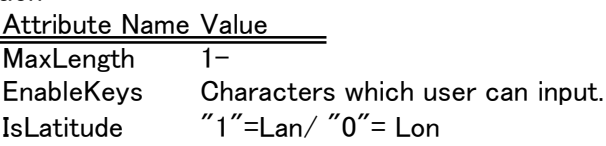

#### MenuErrorMsg

Attribute Name Value

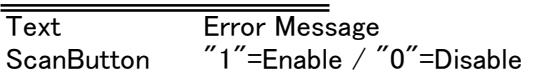

# Service Type

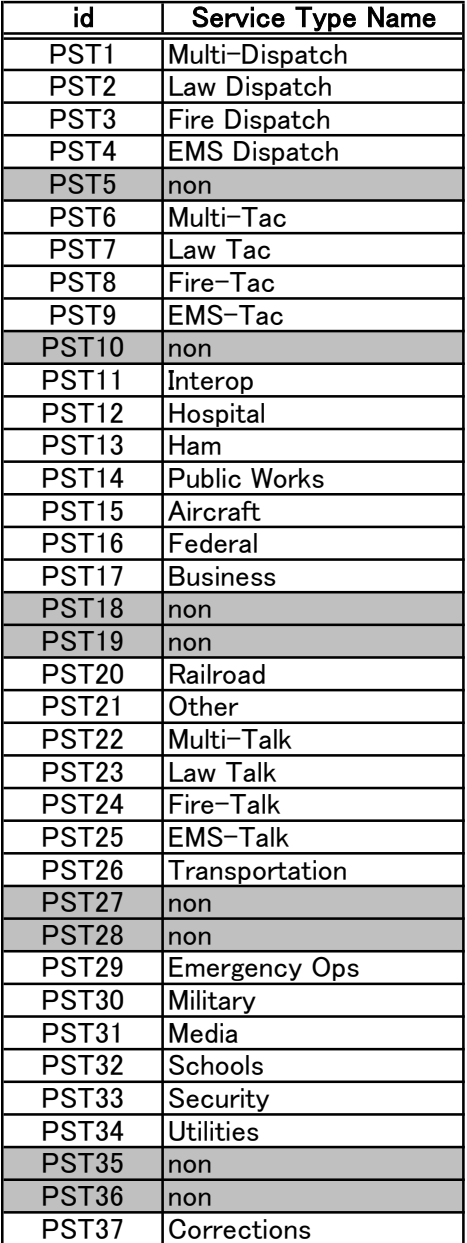

#### Custom Service Type

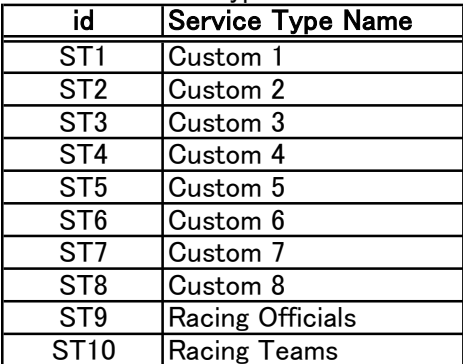

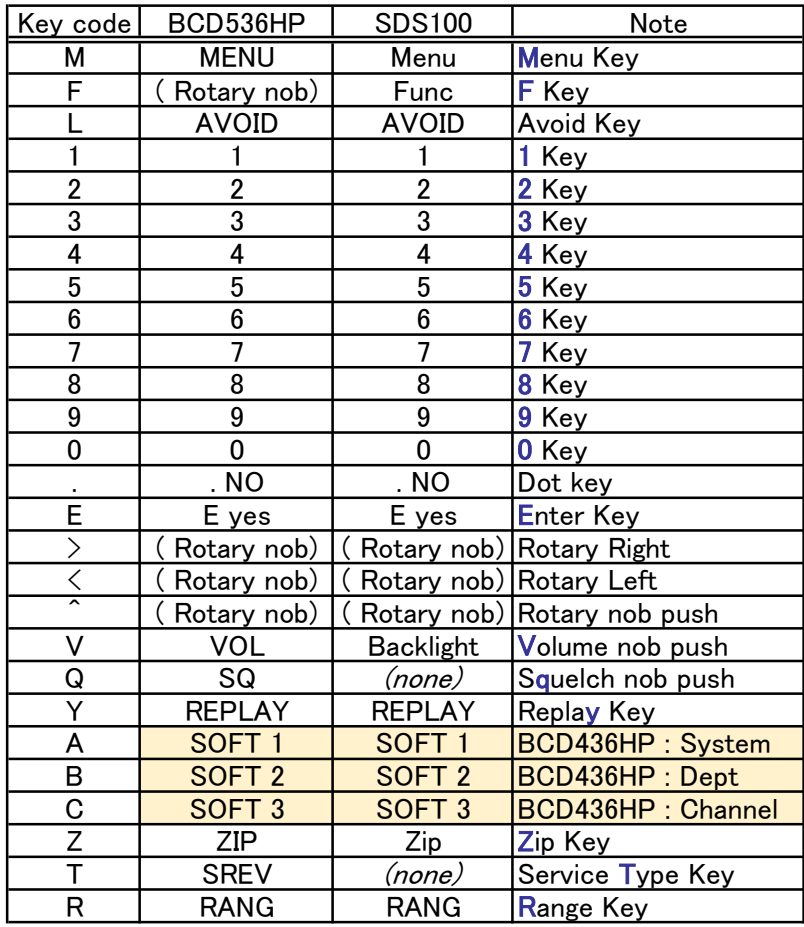

SAS(Sub Audio Settings) SAS(Sub Audio Detected)

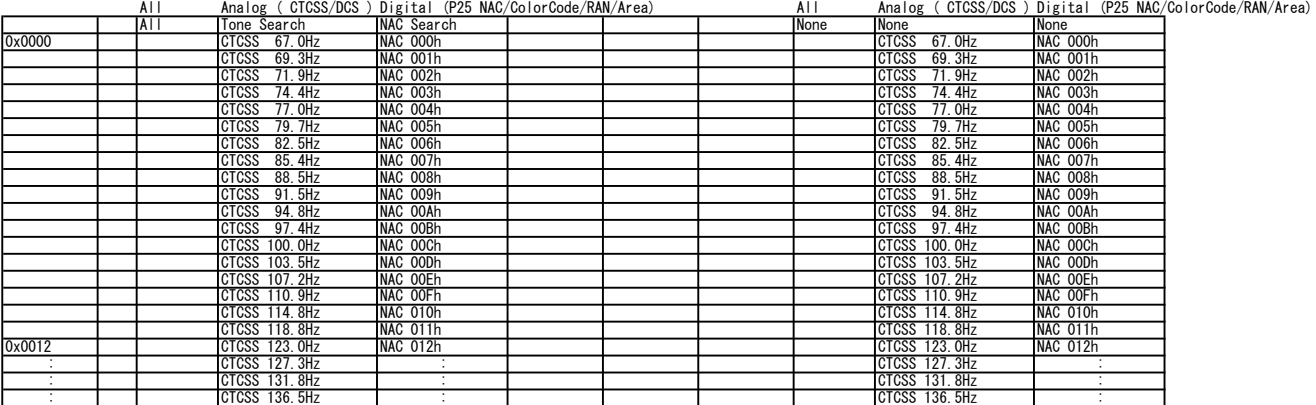

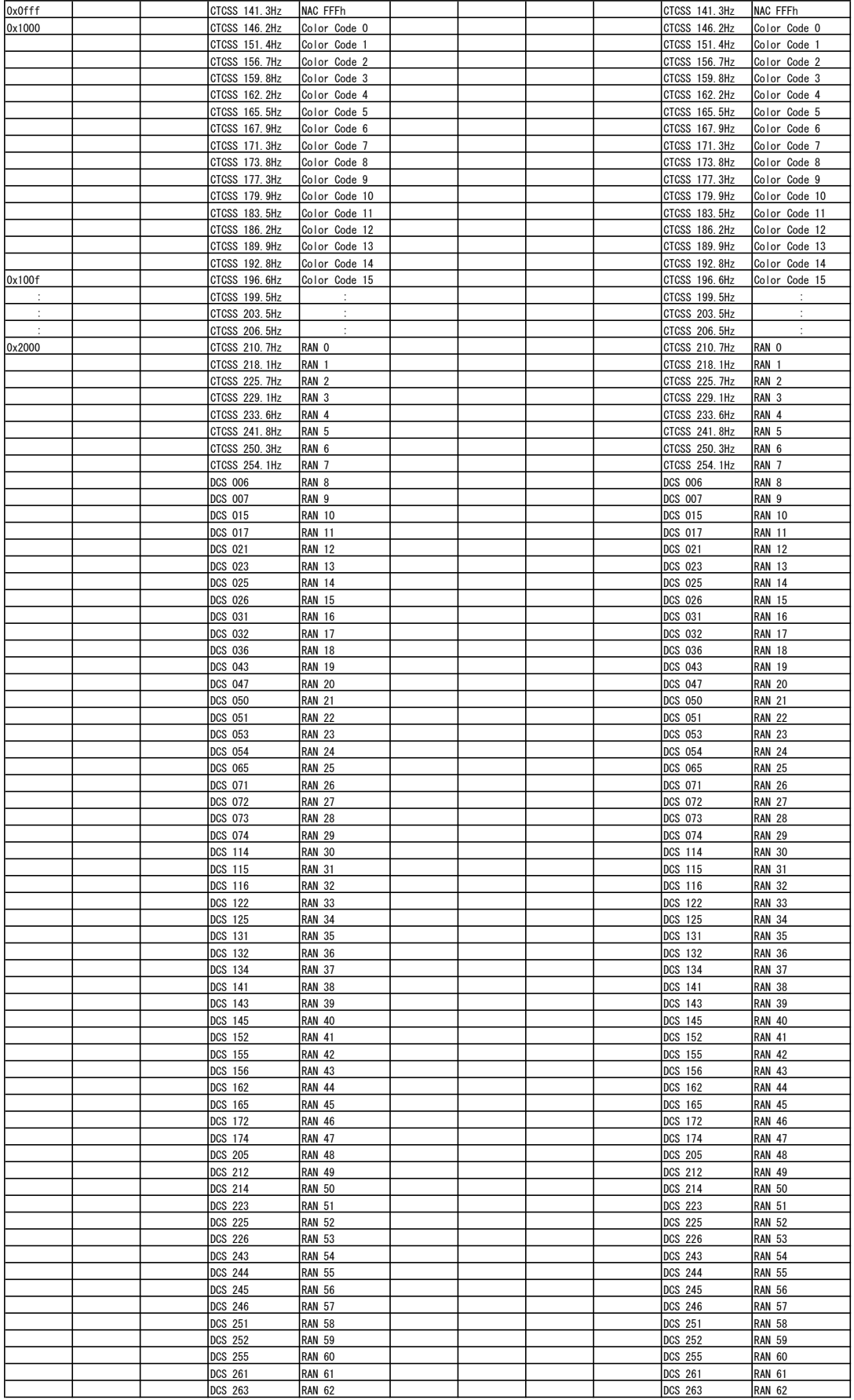

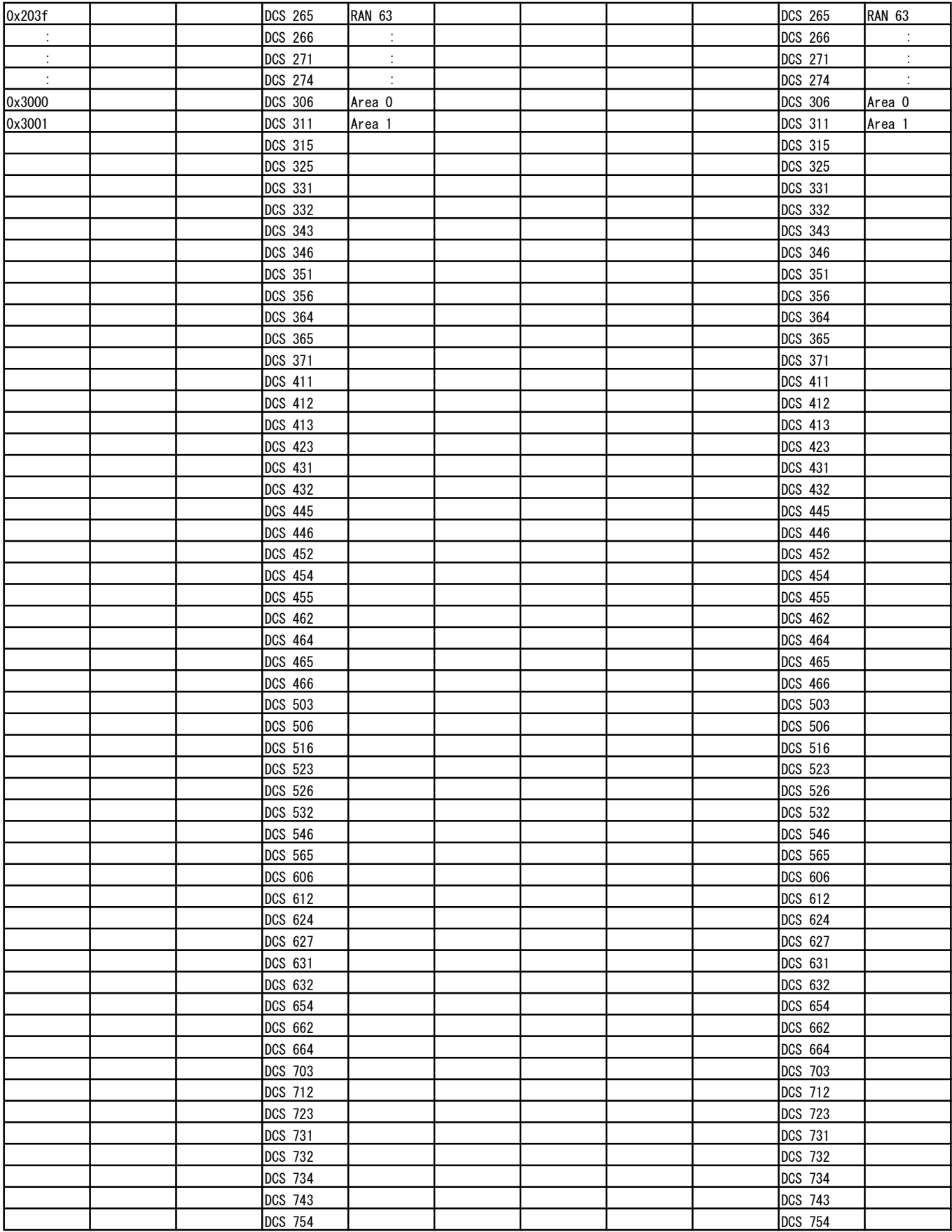